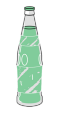

### 用 Travis CI 自动部署 hexo

Mar 20, 2016

# 前言

hexo 是当下一个比较流行的静态网站生成器,一般用户的使用方法都是将 hexo 项目的文件放到本 地,然后编写文章,最后运行部署的命令将网站部署到一些代码托管网站(如: github)。但是,这样 的使用方法有时会带来一些不便。

首先,如果我想在另外一台设备上面写博客,必须将整个项目拷贝过来,完成之后要保持两台设备 的内容是一致的,不然就会导致部署之后有不同的地方。

在这种情况下一般会将整个项目都托管到 github 上面。但是这又会导致另外一个问题,每次有改动 的时候不但要部署博客,还要提交项目的代码,这又增加了操作的步骤。

之前也有不少文章用不同的方法解决上述的问题,例如利用 [Dropbox](http://lucifr.com/2013/06/02/hexo-on-cloud-with-dropbox-and-vps/) 同步或者利用 Github 的 Webhooks [进行自动部署。这些方法需要付出一定的成本,因为都需要利用到一台](http://blog.sunnyyan.com/2015/05/01/hexo-auto-generate/) VPS 去完成。而 今有一个更加简单而且免费的方法去完成 hexo 的自动部署,就是利用 Travis CI。

### *E* Travis CI

顾名思义, Travis CI 是一个持续集成(Continuous integration, 简称CI)的工具。它可以在公共的 Github 仓库上免费使用。

# 构建

## t在 Github 建立代码库

首先,要在 Github 上建立一个代码仓库,要将自己 hexo 博客 push 到上面。hexo 项目作为运行部署 的项目, 然后 Github Page 的项目作为部署的目标项目。

## # 开启 Travis CI

第二步,我们需要有一个 [Travis](https://travis-ci.org/) CI 的账号, 直接进入 Travis CI 官网, 用自己的 Github 账号授权登录

即可。

然后可以看到当前账号的所有代码仓库,接下来将博客项目的状态设置为启用。

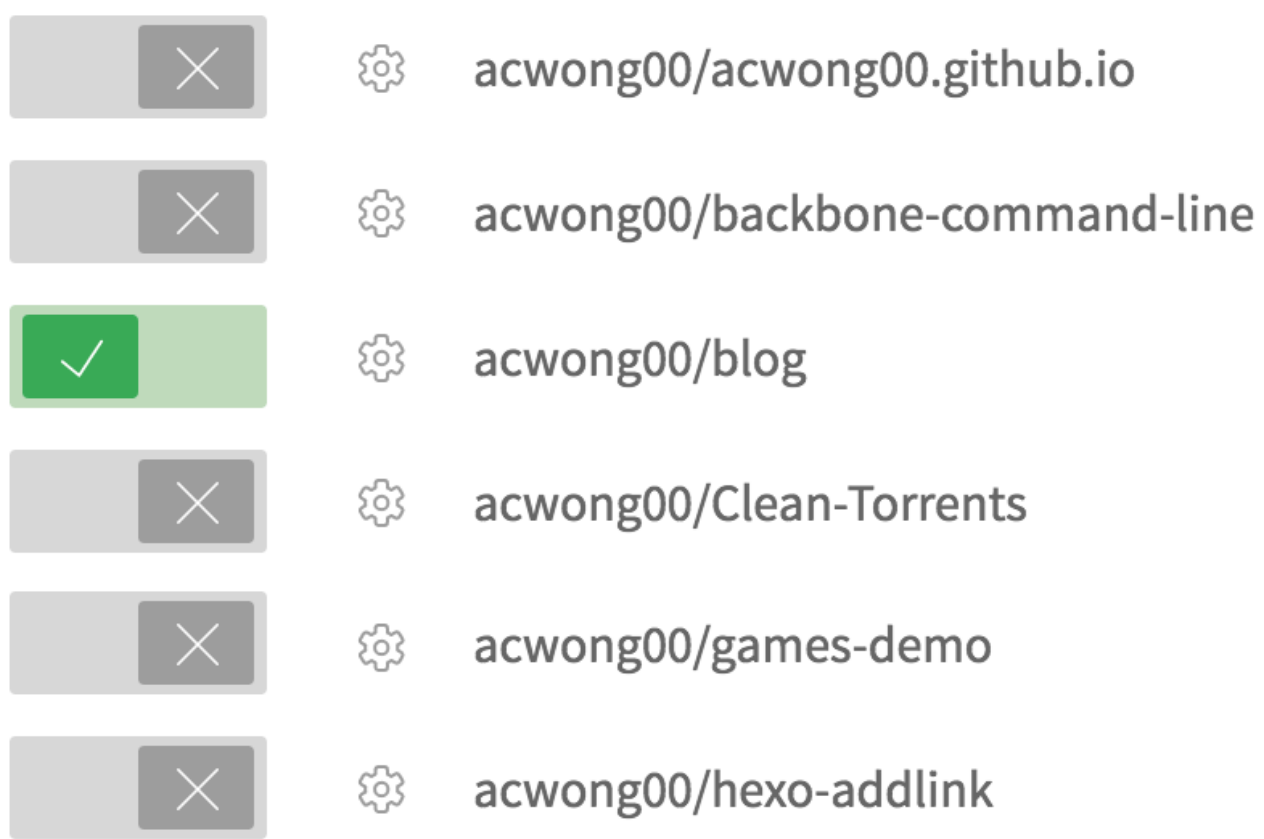

# # 创建 SSH key

第三步,创建一个部署在 Travis CI 上面的 SSH key 利用这个 SSH key 可以让 Travis CI 向我们自己的项 目提交代码(也就是将博客部署到 gh-page)。

\$ ssh-keygen -t rsa -C "youremail@example.com"

BASH

得到 id\_rsa.pub 和 id\_rsa, 然后将有 pub 后缀的配置到 gh-page 的 Deploy key。

Deploy keys

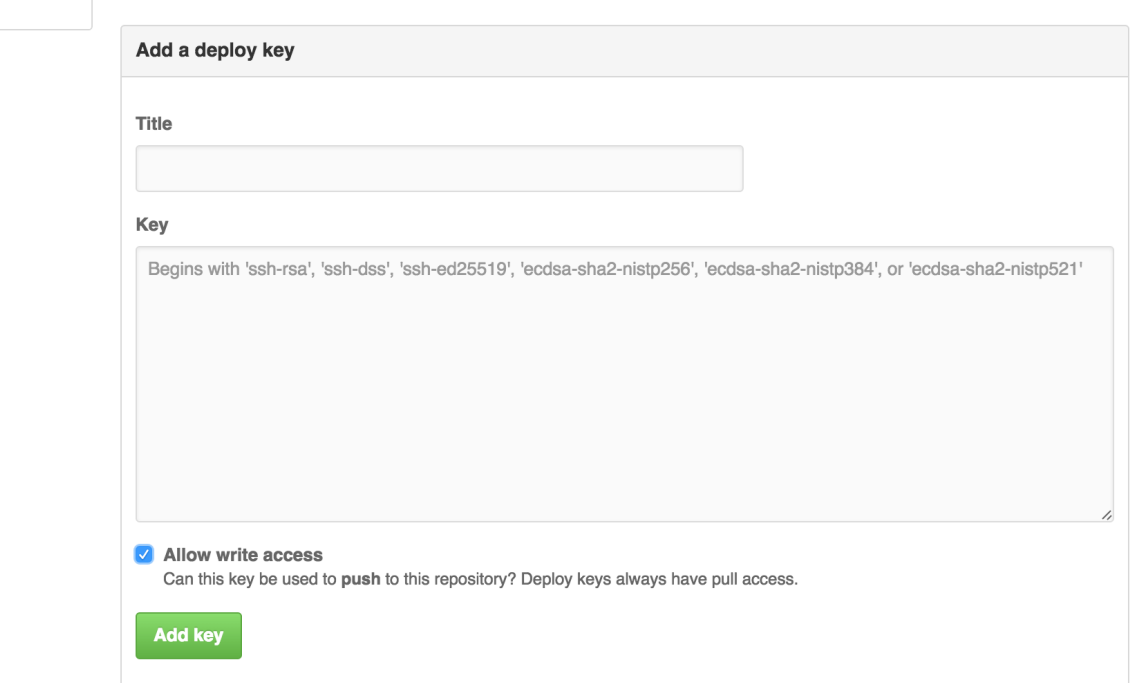

记得要将 Allow write access 的选项选上,这样 Travis CI 才能获得 push 代码的权限。

# 加密私钥

刚才讲公钥文件配置好了,然后就要配置私钥文件,在 hexo 项目下面建立一个 .travis 的文件夹 来放置需要配置的文件。

首先要安装 travis 命令行工具(如果在国内的网络环境下建议安装之前[先换源](https://ruby.taobao.org/))。

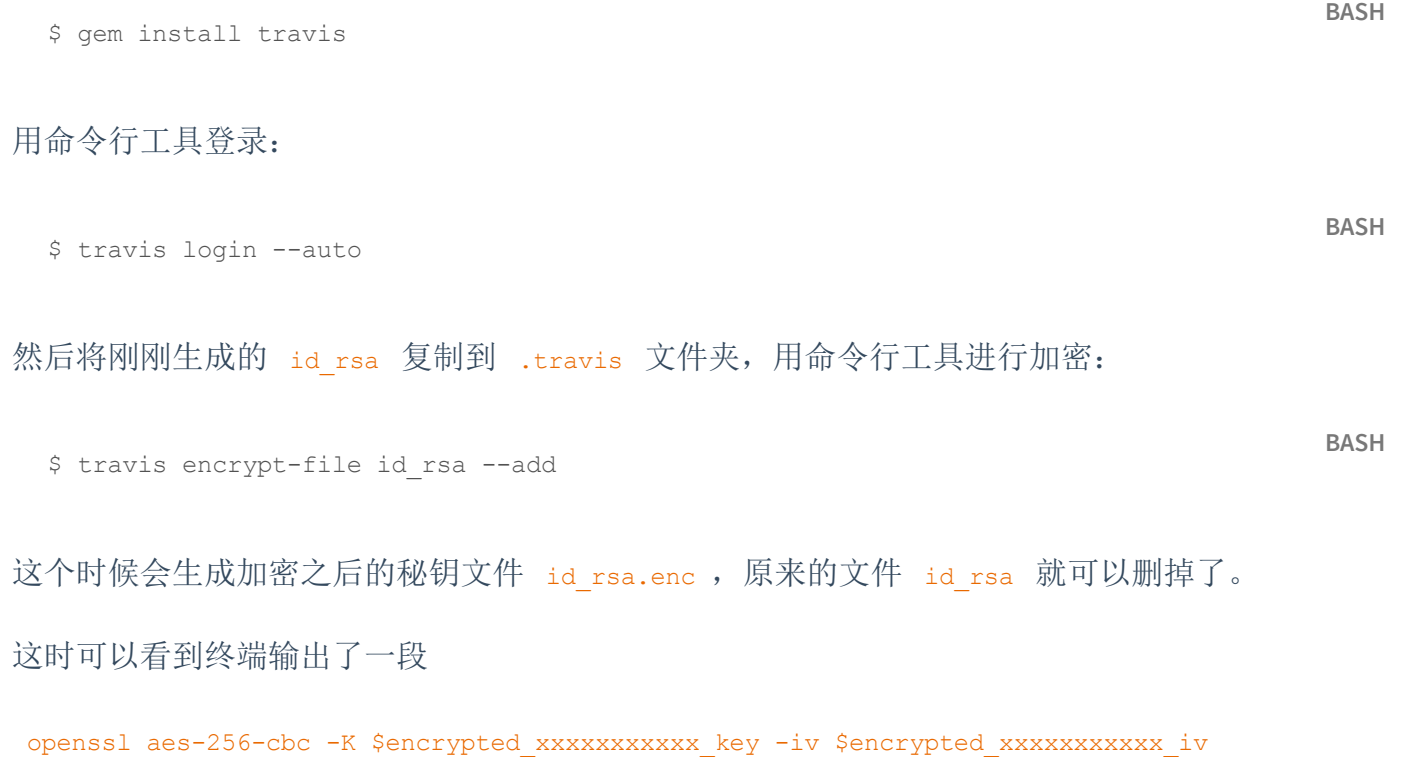

这样格式的信息, 这是 travis 用来解密 id rsa.enc 的 key, 先保存起来, 后面配置 .travis.yml 会用到它。

为了让 git 默认连接 SSH 还要创建一个 ssh\_config 文件。在 .travis 文件夹下创建一个 ssh\_config 文件,输入以下内容:

```
Host github.com
   User git
   StrictHostKeyChecking no
   IdentityFile ~/.ssh/id_rsa
   IdentitiesOnly yes
```
#### 现在进入 travis CI 设置页面

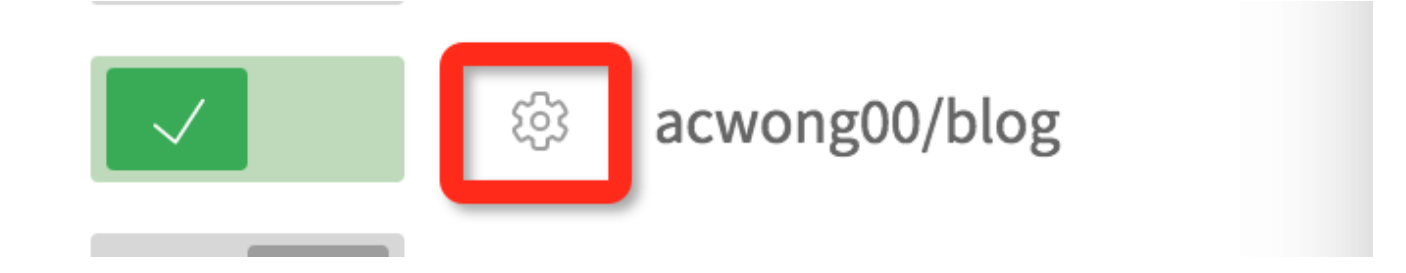

#### 可以看到刚刚 travis 命令行生成的解密 key

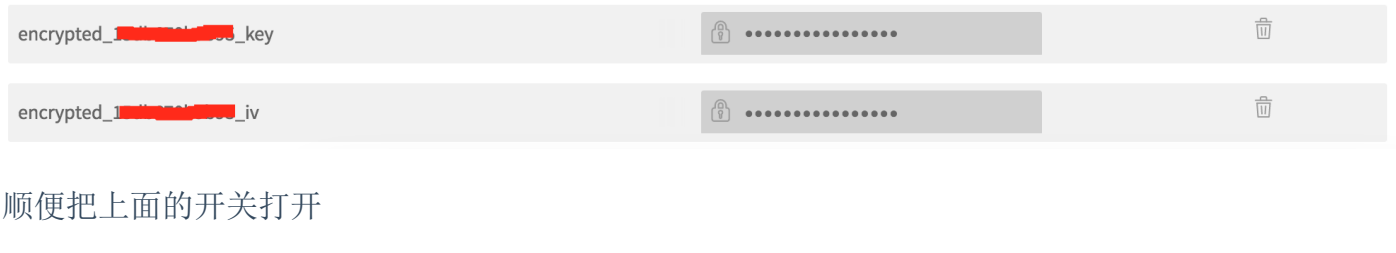

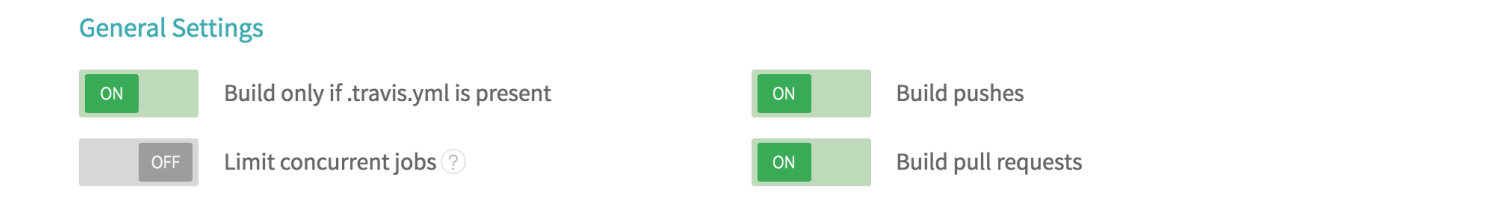

这样,当向项目 push 代码的时候 travis CI 就会根据 .travis.yml 的内容去部署我们的项目了。

## # .travis.yml

最后就要配置 .travis.yml 。在项目的根目录创建 .travis.yml 文件。

```
# 配置语言及相应版本
language: node_js
```
node\_js:

 $-$  "4"

# 项目所在分支 branches: only: master # 配置环境 before install: # 替换为刚才生成的解密信息 - openssl aes-256-cbc -K \$encrypted xxxxxxxxxxxx key -iv \$encrypted xxxxxxxxxxxx iv -in .tr # 改变文件权限 - chmod 600 ~/.ssh/id rsa # 配置 ssh - eval \$(ssh-agent) - ssh-add ~/.ssh/id rsa - cp .travis/ssh config ~/.ssh/config # 配置 git 替换为自己的信息 - git config --global user.name 'acwong' - git config --global user.email acwong00@gmail.com # 安装依赖 install: - npm install hexo-cli -g - npm install # 部署的命令 script:  $-$  npm run deploy # hexo clean && hexo g  $-d$ 

```
-4
```
好了现在只要向项目 push 代码就可以触发部署了,进入[https://travis-ci.org](https://travis-ci.org/)就可以看到部署的过程 了。

# # 后记

在部署了一遍之后发现, 运行 npm install 安装 node 的库时候占据了部署的很大一部分时间, 这 里有一个技巧,可以将 node modules 缓存起来,这样可以节省部署的时间。

# .travis.yml 配置 cache: directories: - node modules

### # 最后

 $\mathbf{F}^{\top}$ 

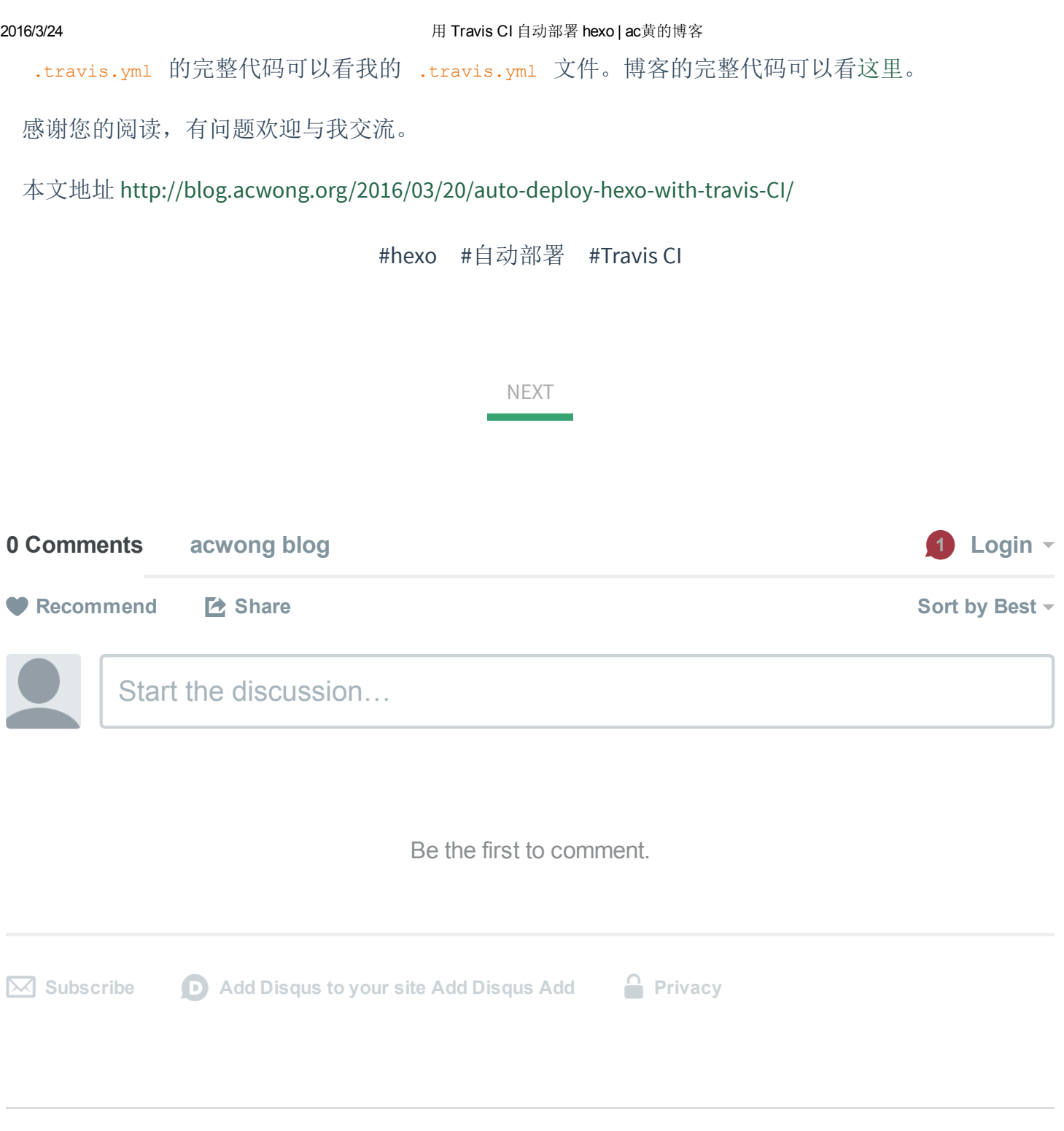

© 2014 - 2016 [acwong,](http://blog.acwong.org/) powered by [hexo,](https://hexo.io/) theme [Apollo.](https://github.com/pinggod/hexo-theme-apollo)